# **Trivia Game**

### **Introducere**

Proiectul constă într-un **joc de trivia interactiv** care testează cunoștințele jucătorilor cu **întrebări single-choice.** Jocul suportă până la **trei jucători simultan**, fiecare dintre aceștia având un **led asociat** pentru a indica cine va răspunde **primul la întrebări**. La final se va anunța câștigătorul printr-un sunet specific.

- Scopul: Oferă o modalitate **distractivă** și **educativă** de a învăța și testa cunoștințele.
- Idea de bază: Crearea unei modalitate de învățare care integrează **tehnologia hardware în educație**.
- Utilitate: Util pentru învățare în medii educaționale, evenimente și acasă, îmbinând distracția cu educația.

 $\pmb{\times}$ 

### **Descriere generală**

**[Schema bloc](http://ocw.cs.pub.ro/courses/_detail/pm/prj2024/alucaci/schema_bloc_trivia.png?id=pm:prj2024:alucaci:alexandra.girnita)**:

### **Hardware Design**

### **Componente hardware**:

- Arduino UNO R3
- LCD 16×2 I2C afisarea întrebărilor
- 3 butoane a se răspunde la întrebări de cei 3 jucători
- Buzzer a anunța câștigătorul (la 5 puncte acumulate de un jucător)
- Led-uri a evidenția cine va răspunde
- Telecomandă + senzor IR a trece prin întrebări
- Breadboard, Fire, Rezistente

#### $\pmb{\times}$

#### **[Schema electrica](http://ocw.cs.pub.ro/courses/_detail/pm/prj2024/alucaci/schema_electrica_trivia.png?id=pm:prj2024:alucaci:alexandra.girnita)**

 $\pmb{\times}$ 

#### **Conexiuni componente hardware**

- Afișaie LCD:
	- ❍ lcdLarge (LCD 20×4):
		- Adresă I2C: 0x26
		- Conexiuni:
			- SDA (Serial Data) conectat la pinul SDA al microcontrolerului
			- SCL (Serial Clock) conectat la pinul SCL al microcontrolerului
			- VCC alimentat cu tensiunea de alimentare
			- GND legat la masă
	- $\circ$  lcdSmall (LCD 16×2):
		- Adresă I2C: 0x27
		- Conexiuni:
			- SDA (Serial Data) conectat la pinul SDA al microcontrolerului
			- SCL (Serial Clock) conectat la pinul SCL al microcontrolerului
			- VCC alimentat cu tensiunea de alimentare
			- GND legat la masă
- Receptorul IR:
	- $\circ$  Pin utilizat: RECV PIN = 8
	- ❍ Conexiuni:
		- Semnalul receptorului IR conectat la pinul 8 al microcontrolerului
		- VCC alimentat cu tensiunea de alimentare
		- GND legat la masă
- LED-uri:
	- ❍ Pini utilizați:
		- $\blacksquare$  ledRed = 1
		- $=$  ledBlue  $= 2$
		- $=$  ledYellow  $=$  3
	- ❍ Conexiuni:
		- Fiecare LED este conectat la câte un pin digital al microcontrolerului
		- Anozi LED-urilor sunt conectați la pinii respectivi
		- Catozi LED-urilor sunt conectați la masă prin rezistoare de limitare a curentului
- Butoane jucătorilor:
	- ❍ Pini utilizați:
		- $\blacksquare$  playerButtonRed = 4
		- $\blacksquare$  playerButtonBlue = 5
		- $\blacksquare$  playerButtonYellow = 6
	- ❍ Conexiuni:
		- Fiecare buton este conectat la câte un pin digital al microcontrolerului
		- Butoanele sunt configurate pentru a genera întreruperi la apăsare (FALLING)
		- Butoanele sunt conectate la VCC prin rezistoare de pull-up
- Butoane de răspuns:
	- ❍ Pini utilizați:
		- $\bullet$  button $A = 10$
		- $\bullet$  button $B = 11$
		- $\blacksquare$  button $C = 12$
		- $\blacksquare$  buttonD = 13
	- ❍ Conexiuni:
		- Fiecare buton este conectat la câte un pin digital al microcontrolerului
		- Butoanele sunt conectate la VCC prin rezistoare de pull-up
- ❍ Pin utilizat: buzzer = 9
- ❍ Conexiuni:
	- Pinul buzzerului este conectat la un pin digital al microcontrolerului
	- Buzzerul este alimentat direct de la microcontroler

#### **Componente conectate**

#### [Hardware 16.05.2024](http://ocw.cs.pub.ro/courses/_detail/pm/prj2024/alucaci/comp_trivia.jpg?id=pm:prj2024:alucaci:alexandra.girnita)

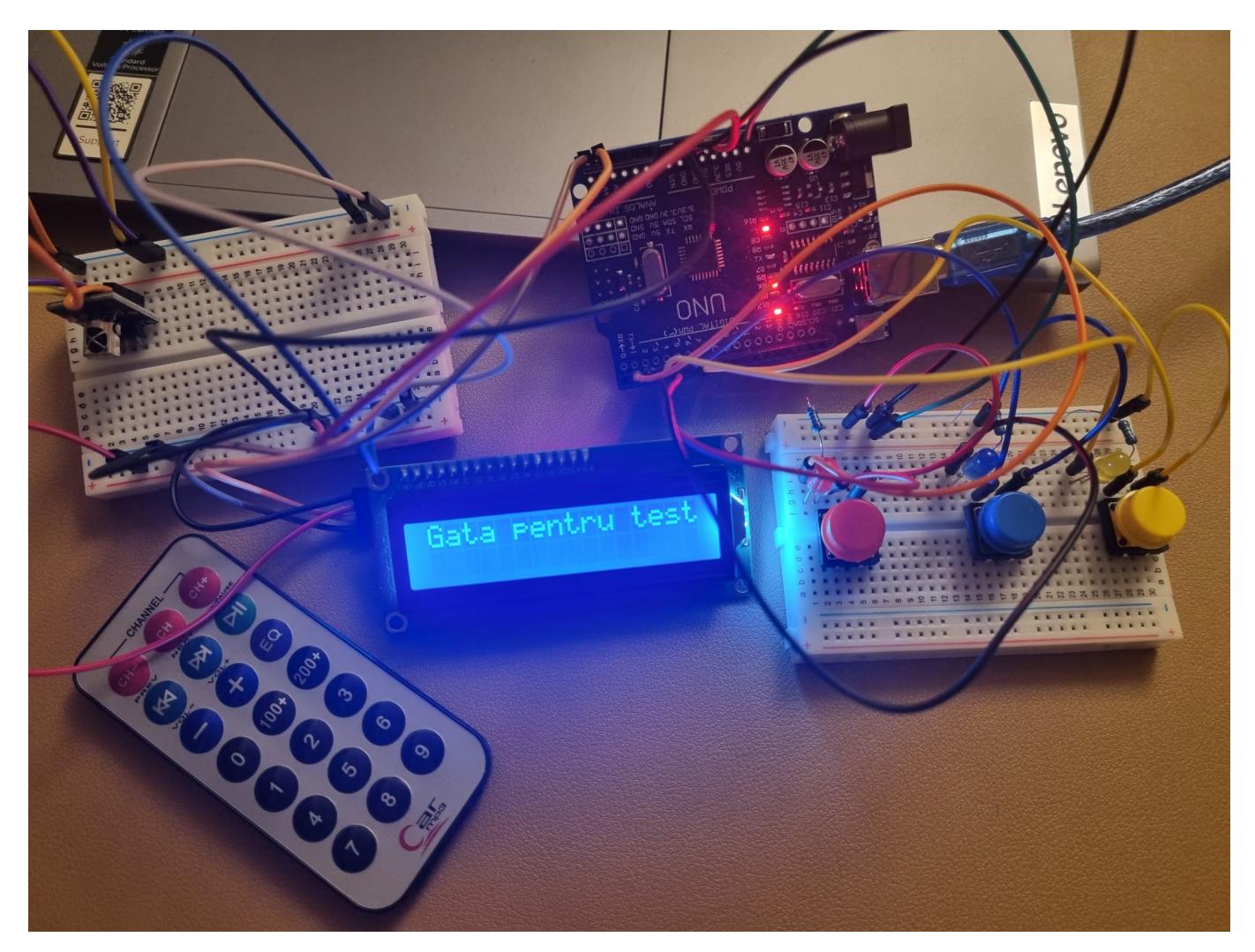

[Hardware 22.05.2024](http://ocw.cs.pub.ro/courses/_detail/pm/prj2024/alucaci/hard_final_trivia.jpg?id=pm:prj2024:alucaci:alexandra.girnita)

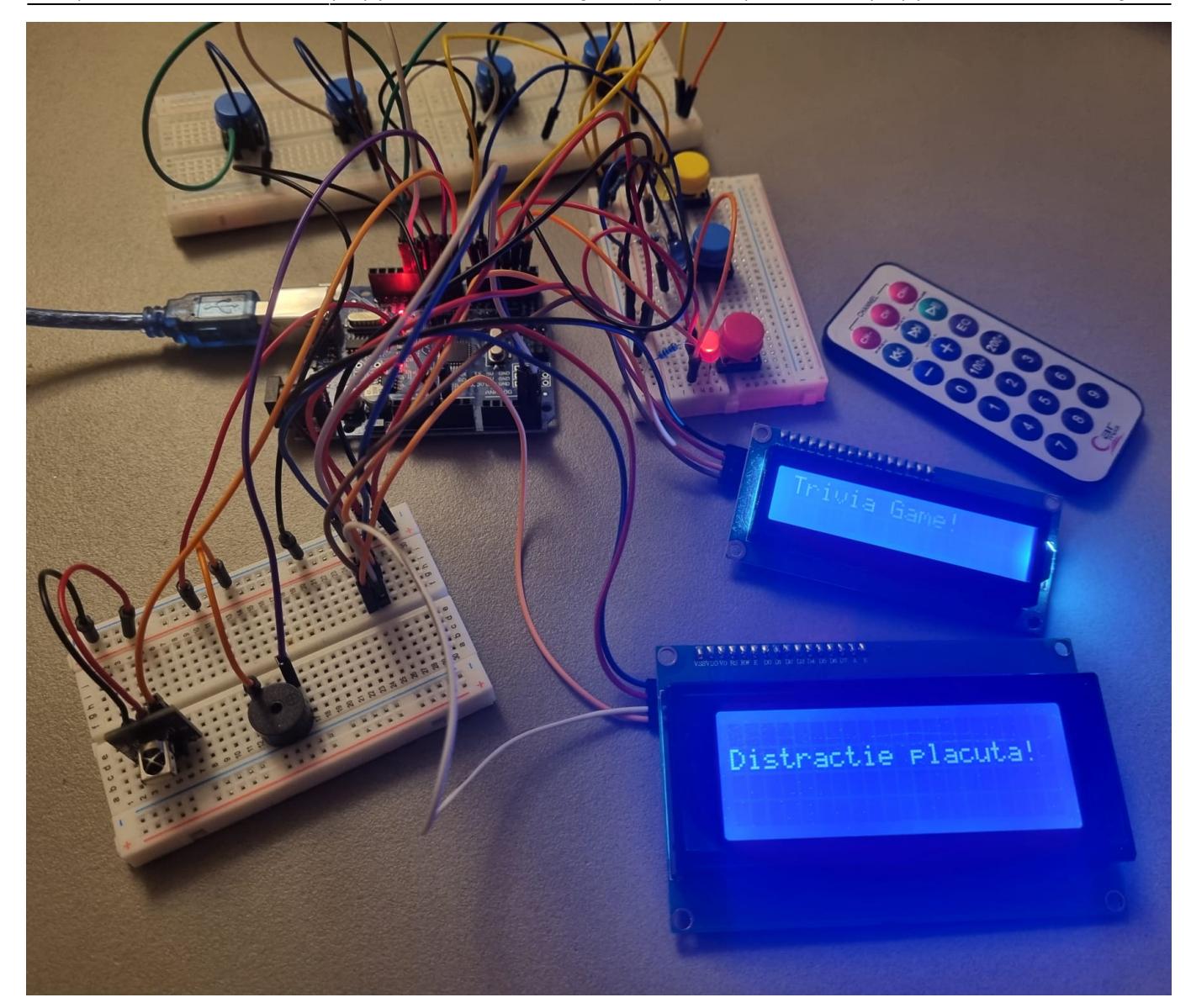

### **Software Design**

Mediu de dezvoltare: Arduino IDE.

Prezentul proiect implementează un joc de trivia cu 3 jucători, utilizând următoarele biblioteci:

- 1. Wire.h: Utilizată pentru comunicarea I2C cu afișajele LCD.
- 2. LiquidCrystal\_I2C.h: Bibliotecă pentru controlul afișajelor LCD I2C.
- 3. IRremote.h: Utilizată pentru detecția și decodificarea semnalelor infraroșii de la telecomandă.

Elementul de noutate al acestui proiect este integrarea unei funcționalități de răspuns la întrebări cu un mecanism de dezactivare temporară a butoanelor jucătorilor. Această caracteristică aduce o dinamică mai interesantă în cadrul jocului, impunând jucătorilor să fie atenți la momentul potrivit pentru a răspunde.

Funcționalitățile din laborator, precum utilizarea LCD-urilor, a senzorilor infraroșii și a LED-urilor, sunt integrate în acest proiect pentru a crea o experiență interactivă și atractiv vizual pentru jucători.

Scheletul proiectului constă din următoarele funcționalități principale:

- Inițializarea și configurarea afișajelor LCD, receptorului IR și a pinilor de intrare/ieșire.
- Definirea întrebărilor, variantelor de răspuns și a răspunsurilor corecte.
- Afisarea întrebărilor și a variantelor de răspuns pe ecranul LCD mare.
- Gestionarea apăsării butoanelor jucătorilor și a butoanelor de răspuns.
- Actualizarea punctajelor jucătorilor și afișarea acestora pe ecranul LCD mic.
- Detectarea și anunțarea câștigătorului, urmată de resetarea jocului.
- Optimizări, precum dezactivarea temporară a butoanelor jucătorilor pentru a evita apăsări multiple.

Funcționalitățile proiectului au fost validate prin testare manuală, verificând comportamentul în diferite scenarii de joc, cum ar fi răspunsuri corecte/incorecte, atingerea scorului de câștig, resetarea jocului etc.

Optimizările realizate în cadrul acestui proiect sunt legate de dezactivarea temporară a butoanelor jucătorilor, pentru a evita apăsări multiple și a oferi o experiență de joc mai echitabilă. Această optimizare a fost implementată pentru a îmbunătăți interacțiunea cu jocul și a crește implicarea jucătorilor.

Aplicarea cunoștințelor dobândite în cadrul laboratoarelor se poate observa prin intermediul unor elemente cheie integrate precum:

- Întreruperi:
	- ❍ Utilizarea întreruperilor asigură o reacție imediată a jocului la acțiunile jucătorilor, îmbunătățind semnificativ experiența de joc și reducând întârzierile.
	- ❍ Implementarea funcțiilor de gestionare a întreruperilor (handlePlayerButtonRed, handlePlayerButtonBlue, handlePlayerButtonYellow) demonstrează capacitatea de a configura și utiliza eficient mecanismele de întrerupere.
- $\cdot$  I2C:
	- ❍ Utilizarea I2C permite o conexiune eficientă și scalabilă între microcontroler și afișaje, fără a necesita un număr mare de pini.
- Comunicatie IR:
	- ❍ Implementarea comunicației IR cu telecomanda adaugă o interacțiune intuitiva și familiară pentru jucători, îmbogățind semnificativ experiența de joc.

Funcțiilor principale din codul proiectului de trivia game:

- $\bullet$  setup():
	- ❍ Inițializarea și configurarea afișajelor LCD (lcdLarge și lcdSmall).
	- ❍ Configurarea modului pinilor pentru LED-uri, buzzer și butoane.
	- ❍ Inițializarea receptorului IR.
	- ❍ Pornirea jocului și afișarea primei întrebări.
- displayQuestionAndAnswers(int questionIndex):
	- ❍ Afișează întrebarea curentă și variantele de răspuns pe ecranul LCD mare.
- checkAnswer(char selectedAnswer):
	- ❍ Verifică dacă răspunsul selectat este corect.
	- ❍ Actualizează punctajul jucătorului și afișează rezultatul.
	- ❍ Trece la următoarea întrebare.
- updatePoints():
	- ❍ Actualizează punctajul jucătorului corespunzător.
	- ❍ Aprinde LED-ul jucătorului timp de 3 secunde.
	- ❍ Afișează actualizarea punctajului pe ecranul LCD mic.
- ❍ Verifică dacă un jucător a câștigat.
- $\bullet$  checkWinner():
	- ❍ Verifică dacă un jucător a atins 3 puncte (scorul de câștig).
	- ❍ Declanșează funcția announceWinner() dacă un jucător a câștigat.
- announceWinner():
	- ❍ Afișează mesajul de câștig pe ecranul LCD mic și mare.
	- ❍ Redă o melodie pentru a anunța câștigătorul.
	- ❍ Apelează funcția resetGame() pentru a pregăti o nouă rundă.
- resetGame():
	- ❍ Resetează punctajele jucătorilor la 0.
	- ❍ Afișează o numărătoare inversă pe ecranul LCD mare pentru a marca începutul unei noi runde.
	- ❍ Resetează variabilele și afișează prima întrebare.
- displayScores():
	- ❍ Actualizează afișarea punctajelor jucătorilor pe ecranul LCD mic.
- handlePlayerButtonRed(), handlePlayerButtonBlue(), handlePlayerButtonYellow():
	- ❍ Funcții de gestionare a întreruperilor generate de apăsarea butoanelor jucătorilor.
	- ❍ Activează LED-ul corespunzător jucătorului, dezactivează temporar butoanele și actualizează punctajul.

### **Rezultate Obţinute**

- Funcționalitate completă a jocului
	- ❍ Implementarea cu succes a întregului joc, de la afișarea întrebărilor și gestionarea răspunsurilor, la actualizarea punctajelor și detectarea câștigătorului.
	- ❍ Integrarea armonioasă a interacțiunii jucătorilor prin butoane și senzori IR.
- Experientă de joc îmbunătățită
	- ❍ Feedbackul vizual (LED-uri) și audio (buzzer) oferă o experiență de joc mai imersivă și plăcută.
- Atingerea obiectivelor de învătare
	- ❍ Dezvoltarea cunoștințelor de programare în mediul de dezvoltare Arduino IDE.
	- ❍ Conexiunea între software și hardware
	- ❍ Testare manuală și vizuală

### **Concluzii**

Proiectul a fost o experiență interesantă, dificilă în prima parte neavând o experiență anterioară, dar totul s-a concluzionat în acumularea de foarte multe cunoștinte în câteva săptămâni.

### **Download**

Arhiva proiectului: 332cc girnita alexandra claudia triviagame.zip

 $\pmb{\times}$ 

## **Jurnal**

- 20 aprilie: alegerea temei
- 22 aprilie: research piese
- 1 mai : realizare documentație + schema în tinkercad
- 6 mai : comandat piese
- 14 mai: finalizare hardware
- 21 mai: finalizare software + adăugare de câteva componente hardware
- 23 mai: prezentare proiect

### **Bibliografie/Resurse**

- <https://github.com/hibit-dev/buzzer/blob/master/src/other/nokia/nokia.ino>
- <https://www.hibit.dev/posts/62/playing-popular-songs-with-arduino-and-a-buzzer>
- <https://www.circuitbasics.com/arduino-ir-remote-receiver-tutorial/>
- <https://circuitdigest.com/article/16x2-lcd-display-module-pinout-datasheet>
- <https://www.instructables.com/1602-2004-LCD-Adapter-Addressing/>

[Export to PDF](http://ocw.cs.pub.ro/?do=export_pdf)

From: <http://ocw.cs.pub.ro/courses/> - **CS Open CourseWare**

Permanent link: **<http://ocw.cs.pub.ro/courses/pm/prj2024/alucaci/alexandra.girnita>**

Last update: **2024/05/22 23:23**